## Pour **les membres** du corps **enseignant**

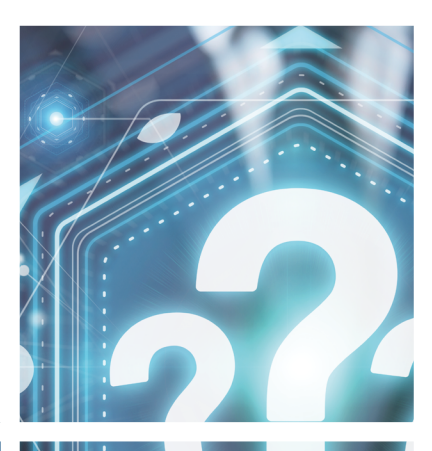

# GUIDE **PRATIQUE**

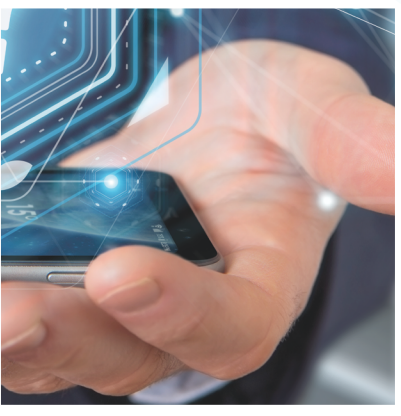

ENAP **EXPLOS** PUBLIQUE

Document produit par : Le Bureau des technologies éducatives Direction de l'enseignement et de la recherche École nationale d'administration publique, 2020

Dernière mise à jour : 26 mai 2023

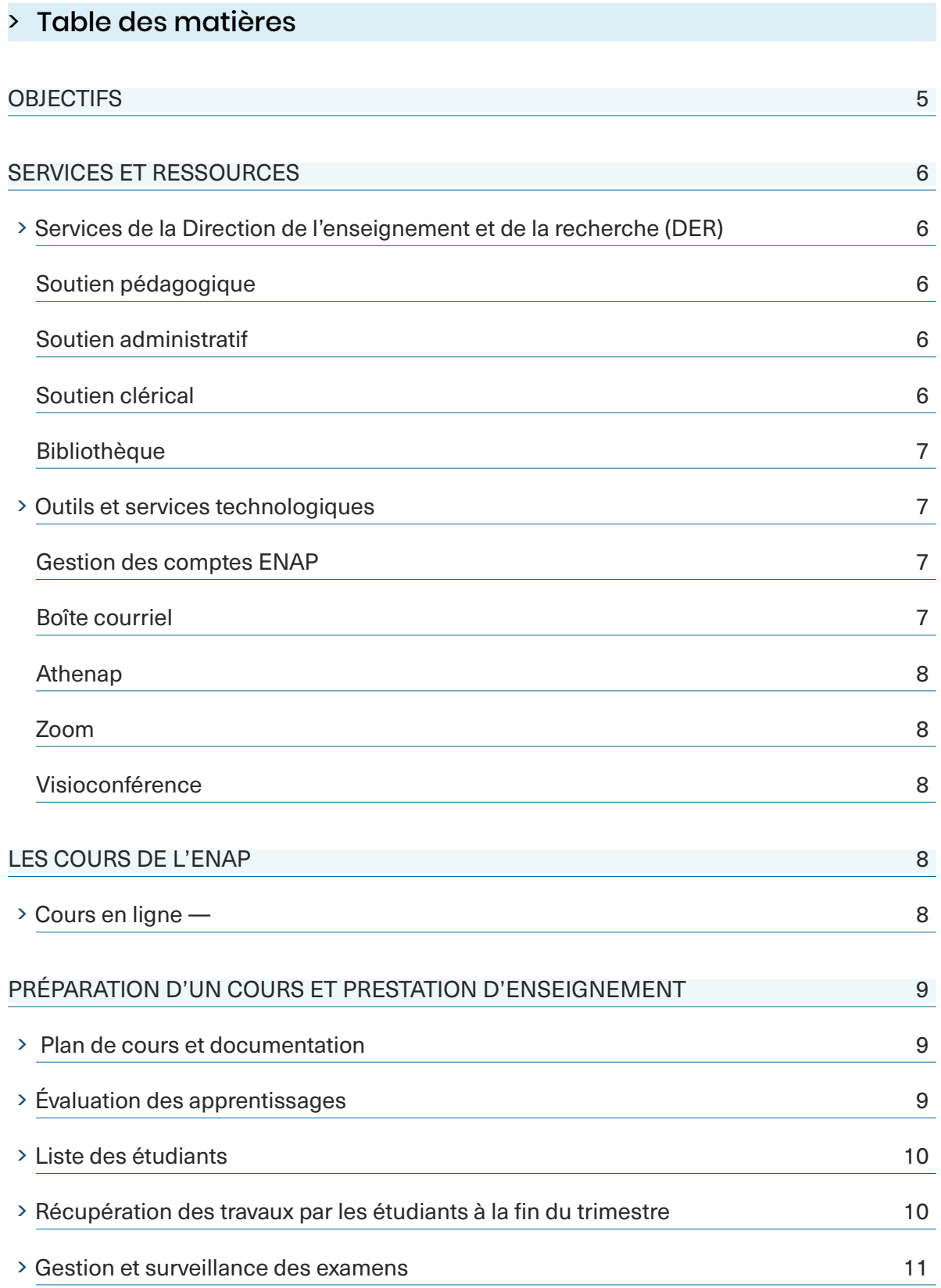

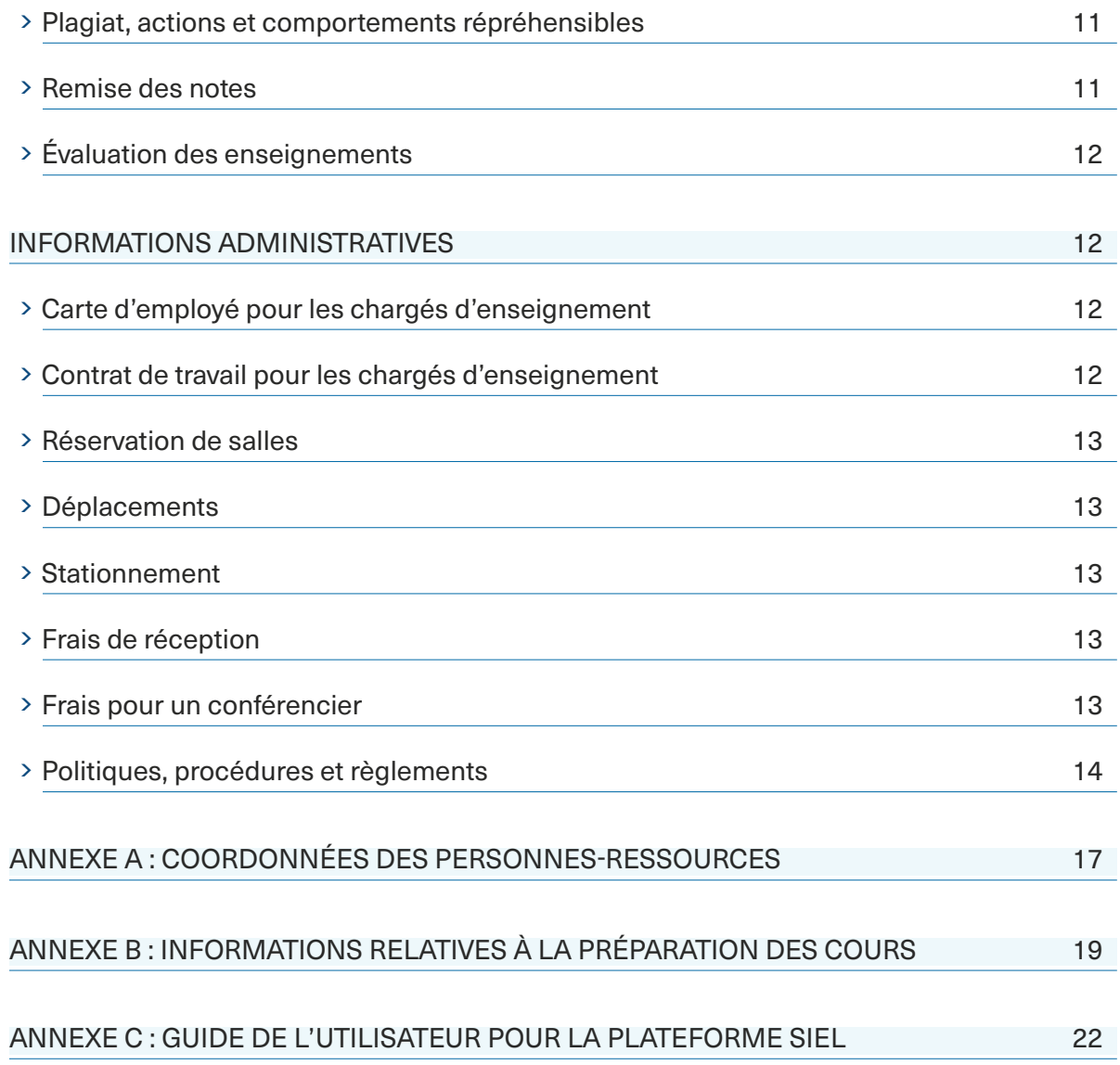

## <span id="page-4-0"></span>> Objectifs

Ce guide s'adresse à l'ensemble du corps enseignant<sup>1</sup> offrant des cours à l'ENAP. Il contient différentes informations qui pourront vous être utiles tout au long du trimestre.

Vous y trouverez, entre autres :

- Une liste des principales personnes-ressources mises à votre disposition pour vous accompagner tout au long du trimestre;
- De l'information sur la prestation de votre cours, le matériel didactique et les droits d'auteur;
- Des renseignements pratiques sur le fonctionnement et les politiques de l'École;
- Le guide d'utilisation pour SIEL;
- Des liens et références vers des ressource utiles à votre prestation d'enseignement.

#### Acronymes utilisés

- BTE : Bureau des technologies éducatives
- DER : Direction de l'enseignement et de la recherche
- DSO : Direction des services aux organisations
- PUN : Pédagogie universitaire numérique
- RAC : Reconnaissance des acquis
- SAE : Service aux étudiants
- SIEL : Système d'inscription en ligne

<sup>1</sup>Le genre masculin est utilisé dans ce document sans discrimination et dans le seul but d'alléger le texte.

## <span id="page-5-0"></span>> Services et ressources

## **Services de la Direction de l'enseignement et de la recherche (DER)**

#### — **SOUTIEN PÉDAGOGIQUE —**

Que ce soit pour l'élaboration de la scénarisation de votre cours, le choix de vos outils d'évaluation, une difficulté de gestion de classe ou pour développer un nouvel exercice pédagogique, vous pouvez demander un accompagnement auprès de la direction administrative de l'enseignement, soit le bureau des technologies éducatives (BTE), les professionnels de cette équipe se feront un plaisir de réfléchir avec vous sur ces sujets, de partager leur expérience, de répondre à vos questions pour vous aider à trouver les solutions à mettre en place.

Pour l'enseignement des cours en ligne (à distance et hybride), le BTE vous propose :

- De suivre la formation PUN en ligne (l'obtention du badge PUN est requise si vous n'avez jamais enseigné en ligne (H et/ou @) à l'ENAP);
- Une rencontre pour vous familiariser à la plateforme Athenap, ainsi que votre compte Zoom éducationnel.

De plus, nous vous invitons à consulter la section [Aide d'Athenap](https://athenap.enap.ca/moodle/course/view.php?id=2808) où vous pourrez trouver divers outils et ressources utiles à votre prestation d'enseignement.

#### — **SOUTIEN ADMINISTRATIF2 —**

Le conseiller aux études de votre campus d'attache peut répondre à toutes vos questions relatives à la planification des cours, aux horaires et aux différentes règles administratives en lien avec votre prestation. Les conseillers aux études aident les étudiants dans leur cheminement (choix de cours, demande de RAC, etc.).

Certains étudiants ont des besoins particuliers notamment les étudiants en situation de handicap. Le SAE (service aux étudiants) dont les conseillères aux services aux étudiants, effectue un suivi de chaque dossier, vous informe de la présence d'un étudiant à besoin particulier dans votre cours et vous propose des mesures d'accommodement en fonction du diagnostic et des besoins spécifiques identifiés (temps supplémentaire, interprète, sous-titrage vidéo etc.).

#### — **SOUTIEN CLÉRICAL —**

Chaque enseignant peut compter sur l'appui d'une équipe d'agents de secrétariat et du BTE pour la mise en page et la révision de son plan de cours, de la table des matières et de la demande des droits d'auteurs, ainsi que la commande des livres obligatoires. Certains agents s'occupent aussi de la réservation des locaux, si nécessaire. Ces personnes vous contacteront avant le début de la session pour vous informer des échéanciers et procédures à suivre.

6

<sup>2</sup> Pour les coordonnées des personnes-ressources, consultez l'annexe A

<span id="page-6-0"></span>La bibliothèque offre des formations et un soutien à la recherche dans Sofia (catalogue), les bases de données de même que pour l'utilisation des logiciels de gestion bibliographique (End Note et Zotero).

Un service-conseil vous est offert par les bibliothécaires pour toutes questions liées aux publications scientifiques, au libre accès, à l'évaluation de l'information, à la gestion des données de recherche, aux stratégies de recherche, à la veille informationnelle et en général aux compétences informationnelles.

La bibliothèque est aussi un bon point de départ pour en apprendre plus sur les pratiques de citation et l'honnêteté intellectuelle. La bibliothèque de l'ENAP, c'est votre partenaire de réussite!

Pour emprunter des ouvrages ou autre, seuls vos identifiants institutionnels (ex : accès courriel @enap.ca) sont nécessaires. Notez que les identifiants institutionnels des chargés d'enseignement sont valides durant un an à la bibliothèque et renouvelables afin de pouvoir couvrir les sessions où aucun cours n'est enseigné.

#### **Outils et services technologiques**

#### — **GESTION DES COMPTES ENAP —**

Les différents services technologiques de l'ENAP sont protégés par les systèmes d'authentification afin d'assurer la sécurité et la confidentialité des informations. L'authentification unifiée regroupe tous les services et elle se fait grâce au compte ENAP. On y retrouve la grande majorité des services comme NEO/SIEL (plateforme administrative de la gestion des cours/inscription, Athenap (Moodle), ainsi que le service de courriel et l'accès au réseau Internet sans fil.

Votre nom d'utilisateur et votre mot de passe vous sont remis lors de votre embauche.

## — **BOÎTE COURRIEL —**

Toutes les communications et notifications sont envoyées à votre boîte courriel de l'EN-AP. Pour accéder à votre boîte courriel, vous devez vous connecter à : https [://www.of](https://www.office.com/)[fice.com](https://www.office.com/). Inscrivez votre courriel @enap.ca et votre mot de passe, comme il vous a été remis lors de votre embauche.

Pour tout soutien technologique, nous vous invitons à consulter cette page d'aide [https://enap.atlassian.net/wiki.](https://enap.atlassian.net/wiki) Vous pouvez toujours communiquer directement avec le service informatique de l'ENAP par courriel : [support@enap.ca](https://confluence.enap.ca/)

#### <span id="page-7-0"></span>— **ATHENAP —**

L'environnement numérique d'apprentissage utilisé à l'ENAP est [Athenap](https://athenap.enap.ca/) (Moodle). C'est une plateforme open source, opérationnelle sur tous les systèmes d'exploitation et sur tous les appareils (ordinateurs, tablettes, téléphones intelligents). Athenap est reliée aux systèmes de gestion des inscriptions NEO (DER) et TANGO (DSO).

Une formation à Athenap et à tous les dispositifs connexes (Réflexe, Compilatio et Zoom) vous sera offerte par le BTE. [Un espace d'aide \(Athenap-Aide\)](https://athenap.enap.ca/moodle/course/view.php?id=229) est disponible en tout temps.

#### — **ZOOM —**

La plateforme utilisée pour les rencontres synchrones virtuelles est Zoom. Un guide d'utilisation Zoom est disponible en ligne.

#### — **VISIOCONFÉRENCE —**

Des salles de visioconférence (Zoom rooms) sont disponibles sur la plupart des campus de l'ENAP. Une formation technopédagogique vous sera proposée par le éducatives (BTE) durant la préparation du trimestre si vous devez gérer un cours en visioconférence.

#### > Les cours de l'ENAP

L'ENAP offre une diversité de cours, que ce soit sur ses campus et lieux d'études et en ligne.

Il est à noter que certains cours en présentiel peuvent s'offrir en visioconférence, c'est-à-dire que l'enseignant est présent sur un campus avec des étudiants, et d'autres étudiants suivent le cours à partir d'un campus distant via un dispositif de visioconférence (Zoom rooms).

#### — **COURS EN LIGNE —**

Un certain nombre de cours ont été conçus et produits pour une exploitation en ligne (à distance @, hybride H et à distance mixte &). Les modalités d'enseignement diffèrent des cours en présentiel.

Pour les cours hybrides (H), à distance (@) et à distance mixte (&), l'enseignant qui gère les étudiants pendant le trimestre n'a aucun contenu à concevoir car le cours est monté au préalable avec des profes-seurs-concepteurs. Il est parfois demandé d'ajuster une consigne dans un travail durant la préparation de trimestre (les balises ont été posées par les professeurs-concepteurs). L'en-seignant n'a pas non plus la responsabilité de concevoir le plan de cours, celui-ci est rédigé par le bureau des technologies éducatives (BTE) selon les directives des professeurs-concep-teurs.

La diffusion de connaissances se fait majoritairement de manière asynchrone. L'enseigne-ment ne donne aucune séance de cours magistral car le contenu est déjà en ligne. Lors des rencontres virtuelles fixée par le BTE, quand celles-ci sont prévues au plan de cours, l'ensei-gnant anime, la plupart du temps, des séances de préparation aux travaux ou des moments d'échanges qui permettent aux étudiants et à l'enseignant une interaction directe.

<span id="page-8-0"></span>Le rôle de l'enseignant des cours en ligne est de :

- Prendre connaissance du contenu du cours;
- Ajuster sur demande du BTE certaines consignes dans les travaux;
- Se connecter sur l'environnement numérique d'apprentissage pour répondre aux questions collectives;
- Traiter les demandes individuelles par courriel;
- Gérer et modérer les forums évalués;
- Corriger les travaux, les annoter et faire des rétroactions individuelles via Athenap;
- Rencontrer les étudiants individuellement ou en groupe via Zoom selon les modalités inscrites au plan de cours.

## > Préparation d'un cours et prestation d'enseignement

#### — **PLAN DE COURS ET DOCUMENTATION —**

Dès que votre charge de cours est confirmée et les horaires disponibles<sup>3</sup> sur le site de l'ENAP (<https://enap.ca/enap/280/Horaire-et-planification-des-cours.enap>), vous serez contacté pour la préparation de votre cours.

- Pour les cours en présentiel l'équipe des agents de bureau vous contactera pour finaliser le plan de cours, les livres obligatoires et la table des matières des textes à déposer sur Athenap, laquelle, au demeurant, devra être faite dans le respect des droits d'auteurs (voir annexe B). Un agent de la bibliothèque vous contactera pour vous demander les volumes et autres documents, à mettre en réserve à la bibliothèque.
- Pour les cours à distance (@, H et &), une personne du BTE vous enverra une première version du plan de cours que vous devrez valider/corriger et de lui retourner.

#### — **ÉVALUATION DES APPRENTISSAGES —**

Il est indispensable de consulter la politique 414 - [Politique et règles administratives re](https://cerberus.enap.ca/enap/docs/L_Universite/Gouvernance/Politiques_reglements/414_politique_eval_appren.pdf)[latives à l'évaluation des apprentissages.](https://cerberus.enap.ca/enap/docs/L_Universite/Gouvernance/Politiques_reglements/414_politique_eval_appren.pdf)

L'évaluation des apprentissages doit inclure diverses modalités permettant de mesurer l'atteinte des objectifs d'apprentissage visés par le cours. Les évaluations de groupe ne peuvent représenter plus de 50% de la notation. Les modalités d'évaluation devront être précisées dans votre plan de cours qui doit aussi indiquer clairement les critères d'évaluation et les pénalités de retard si vous en prévoyez.

Nous vous recommandons de faire déposer les travaux sur la plateforme Athenap qui fournit automatiquement la preuve de la date et l'heure du dépôt en cas de contestation de l'étudiant. De plus, vous pourrez ainsi faire analyser, selon vos besoins, les travaux à l'aide du logiciel Compilatio (<https://www.compilatio.net/>).

3 Les numéros des salles y sont indiqués une semaine avant le début des cours

<span id="page-9-0"></span>Ce logiciel génère un indicateur visuel et un rapport que vous devez obligatoirement étudier avant toute intervention auprès de l'étudiant. Le BTE est à votre disposition pour décrypter un rapport problématique. Sachez que les taux très élevés 98%, 99% sont généralement de fausses alertes.

#### — **LISTE DES ÉTUDIANTS —**

La liste de vos étudiants est disponible dans SIEL ([https://siel.enap.ca/](https://siel.enap.ca/apex/f?p=125:51:687674907107)), avant chaque début de trimestre. Vous pouvez la consulter en tout temps (voir annexe C - Guide de l'utilisateur pour la plateforme SIEL).

À des fins d'identification des étudiants dans la classe, les enseignants ont accès aux fiches personnelles électroniques de chaque étudiant, lesquelles contiennent les informations suivantes : la photographie de l'étudiant (qui apparaît également sur la carte étudiante émise par l'École), le programme suivi, le campus d'attache, le titre du cours suivi, le trimestre en cours, ainsi que le courriel et le numéro de téléphone de l'étudiant. L'utilisation de ces fiches est réservée à l'usage exclusif des enseignants. L'étudiant doit néanmoins avoir consenti à l'utilisation de la photographie à cette fin lors de l'inscription.

## — **RÉCUPÉRATION DES TRAVAUX PAR LES ÉTUDIANTS À LA FIN DU TRIMESTRE —**

Il est recommandé de corriger les travaux directement sur Athenap, ce que vous pouvez faire si vous avez préalablement demandé le dépôt de ceux-ci en ligne en format PDF. Cela vous évitera de retourner un fichier contenant vos commentaires. Cependant, si vous souhaitez recevoir les travaux dans d'autres formats (.pptx, .docx, etc.), Athenap les supporte parfaitement.

Si vous demandez des remises de travaux en version papier en salle de classe, vous devez obligatoirement intégrer la mention suivante dans votre plan de cours :

## Remise des travaux

Les étudiants qui souhaitent récupérer un travail pourront le faire en classe ou devront fournir une enveloppe-réponse suffisamment affranchie avec la remise du travail. Veuillez noter qu'il n'est pas possible de récupérer les travaux de session au secrétariat ou à l'accueil de l'ENAP.

Attention : Vous avez la responsabilité de conserver les travaux de vos étudiants au moins deux trimestres, au cas où il y aurait une demande de révision de note ou en cas du dépôt d'une plainte de plagiat au comité de discipline.

#### <span id="page-10-0"></span>— **GESTION ET SURVEILLANCE DES EXAMENS —**

L'enseignant est responsable de la gestion et de la surveillance de tous ses examens. Cependant, lorsque le cours est donné en visioconférence, un agent de secrétariat vous contactera pour planifier la surveillance de l'examen sur le site distant.

#### — **PLAGIAT, ACTIONS ET COMPORTEMENTS RÉPRÉHENSIBLES —**

Il est important de consulter le [Règlement relatif au plagiat et aux actions et comporte](https://enap.ca/ENAP/docs/Politiques-Reglements/401_Rg-plagiat_020-11.pdf)[ments répréhensibles liés à la poursuite des études à l'ENAP](https://enap.ca/ENAP/docs/Politiques-Reglements/401_Rg-plagiat_020-11.pdf) (020-11)

De plus, l'ENAP sensibilise les étudiantes et les étudiants en leur offrant le module d'apprentissage en ligne Réflexe qui leur permet d'améliorer leurs connaissances en termes de citation des sources et d'éviter le plagiat. Tous les enseignants sont encouragés à proposer cette formation en ligne à leurs étudiants en tout début de cours car cela évite des cas de plagiat. Vous trouverez les informations sur Athenap dans la section [Citer ses](https://athenap.enap.ca/moodle/course/view.php?id=1970)  [sources](https://athenap.enap.ca/moodle/course/view.php?id=1970).

#### — **REMISE DES NOTES —**

L'enseignant a la responsabilité de saisir les résultats de ses étudiants dans SIEL (veuillez-vous référer au Guide de l'utilisateur - voir annexe C). Il est important que vous respectiez la date limite de remise des résultats par les enseignants, prévue dans le calendrier universitaire approuvé par les instances de l'ENAP et disponible sur le site de l'École : [http://www.enap.ca/enap/250/Calendriers\\_universitaires.enap](http://www.enap.ca/enap/250/Calendriers_universitaires.enap).

Pour entrer vos résultats dans SIEL à partir de votre domicile ou de votre organisation en dehors de l'ENAP, vous devez avoir installé le VPN. Pour l'installation du VPN, vous devez installer une application sur un téléphone mobile (FortiToken Mobile). Lorsque c'est fait, vous devrez communiquer avec support@enap.ca pour l'activation de celui-ci. Un code d'activation qui sera valide 60 minutes pour faire l'activation de votre application vous sera envoyé.

En parallèle, vous devrez installer sur votre ordinateur l'application FortiClient SSLVPN.

- FortiToken mobile : [https://confluence.enap.ca/pages/viewpage.](https://confluence.enap.ca/pages/viewpage.action?pageId=59801606) [action?pageId=59801606](https://confluence.enap.ca/pages/viewpage.action?pageId=59801606)
- FortiClient: [https://confluence.enap.ca/pages/viewpage.action?pageId=63144427](https://confluence.enap.ca/pages/viewpage.action?pageId=63144427
)

D'autre part, nous vous rappelons que la saisie des résultats ne sera pas possible avant la fin de la période d'évaluation des enseignements. Cette période est directement liée à la date de fin des cours. Donc, si vous devez devancer ou reporter la date de fin d'un cours, veuillez aviser le conseiller aux études de votre campus ou votre référent technopédagogique, afin qu'ils apportent les corrections nécessaires dans le système.

#### <span id="page-11-0"></span>— **ÉVALUATION DES ENSEIGNEMENTS —**

L'enseignant est évalué par les étudiants de son groupe sur l'ensemble de sa prestation (respect des objectifs, clarté des informations transmises, pertinence des méthodes pédagogiques utilisées, disponibilité de l'enseignant, etc.) À titre indicatif, un courriel vous sera transmis pour vous informer de la période à laquelle aura lieu cette évaluation qui se déroule entièrement à distance. Cependant, afin d'augmenter le nombre de répondants, nous sollicitons votre collaboration en invitant vos étudiants à se rendre dans NEO et à remplir le formulaire d'évaluation, lors de votre dernier cours, par le biais de leur téléphone, tablette ou ordinateur, si possible.

## > Informations administratives

#### — **CARTE D'EMPLOYÉ POUR LES CHARGÉS D'ENSEIGNEMENT —**

Vous pouvez demander une carte d'employé dès que vous aurez reçu votre première paie. Voir annexe A pour savoir à qui vous présenter pour la prise de photo.

## — **CONTRAT DE TRAVAIL POUR LES CHARGÉS D'ENSEIGNEMENT —**

Pour toute information relative à votre contrat de travail, veuillez communiquer avec les personnes ressources (voir annexe A).

La rémunération des chargés d'enseignement est conventionnée. Notez que les modalités de rémunération varient selon la modalité de votre cours. Pour consulter le montant d'une charge de cours, nous vous invitons à consulter la Convention collective [de l'Association](https://colibri.enap.ca/colibri/fr/IndexColibri4.aspx?sortcode=1.59.61.61.61) [des professeures contractuelles et professeurs contractuels de l'ENAP](https://colibri.enap.ca/colibri/fr/IndexColibri4.aspx?sortcode=1.59.61.61.61).

Pour les cours en ligne (@, H et &), nous vous invitons à consulter la lettre d'entente no 4 de votre convention collective, qui stipule entre autres que la rémunération correspond à un taux par étudiant (et non à un montant spécifique pour une charge de cours, tel qu'indiqué à la clause 21.01). Il est à noter que le nombre d'étudiants peut parfois être plus volumineux que l'habituel maximum de 32 étudiants.

Les contrats sont préparés avant le début de la session pour les cours en présentiel. Pour les cours à distance (@, H et &), ils sont rédigés après la première date d'abandon de cours sans mention au dossier universitaire prévue au calendrier universitaire du trimestre en question (voir la lettre d'entente n°4).

#### <span id="page-12-0"></span>— **RÉSERVATION DE SALLES —**

Les réservations de salles (cours, visioconférence, ateliers) sont faites par les agents de votre campus d'attache, via le Système de réservation de locaux géré par le service des ressources matérielles et le service des technologies de l'information.

Besoin d'assistance ou problème dans une salle de cours ou de visioconférence Si vous éprouvez des problèmes de température, éclairage, perte de connexion, problème de son, etc. :

- Pour les campus de Montréal et Québec, il suffit de composer le « 0 » sur le téléphone de la salle (y compris pour une urgence).
- Pour les autres campus ou points de services, vous devrez composer le 1-800-808- 3627 et ensuite faire le « 0 ».

#### — **DÉPLACEMENTS —**

Pour toute information sur les déplacements, veuillez consulter les documents ci-dessous :

- [Politique de remboursement](http://www.colibri.enap.ca/colibri/docs/Politiques/308_Politique_remboursement_frais_deplacement_016-02.pdf) des frais de voyage, de repas et de logement;
- [Montants fixes alloués](http://www.colibri.enap.ca/colibri/docs/Politiques/308_Annexes/Annexe%20308.-A4.pdf) pour l'utilisation d'un véhicule personnel lors de déplacements interurbains;
- [Liste des tarifs](http://www.colibri.enap.ca/colibri/docs/Politiques/308_Annexes/A5_MAJ%20H%C3%B4tels%202019%20F.pdf) hôteliers autorisés;
- [Achat de billets de train](http://www.colibri.enap.ca/colibri/docs/Politiques/308_Annexes/Annexe%20308.-A2_modif_19-07-2016.pdf) (entente avec VIA Rail);
- [Agences de location](http://www.colibri.enap.ca/colibri/docs/Politiques/308_Annexes/A3_MAJ%20location%20v%C3%A9hicules%202019.pdf) de véhicules automobiles.

Vous devez transmettre toutes les pièces justificatives originales et votre « Rapport de dépenses » à une agente de secrétariat d'un des campus de l'ENAP pour le traitement de vos remboursements. Ce formulaire est disponible auprès de la secrétaire de votre campus d'attache.

#### — **STATIONNEMENT —**

Le stationnement est aux frais de chacun, sauf dans le cas d'un déplacement pour donner votre cours dans un autre campus de l'ENAP ou pour superviser un étudiant.

#### — **FRAIS DE RÉCEPTION —**

Les enseignants ne disposent pas de budget « Frais de réception ». Toute demande à cet effet est exceptionnelle et doit faire l'objet d'une approbation au préalable de la part du directeur de l'enseignement et de la recherche.

## — **FRAIS POUR UN CONFÉRENCIER —**

Si vous désirez faire appel à un conférencier dans le cadre de votre cours, il est possible d'obtenir le remboursement de certains frais de déplacement, sur présentation des factures (exemple : stationnement, repas, frais de transport, etc.), jusqu'à un maximum de 150 \$ par cours. L'objectif pédagogique ainsi que les frais doivent être approuvés au préalable par la directrice administrative des études.

## <span id="page-13-0"></span>> Politiques, procédures et règlements

L'ensemble des politiques, procédures et règlements relatif à l'administration générale et à l'enseignement et la recherche est disponible à l'adresse suivante : <http://www.colibri.enap.ca/colibri/fr/IndexColibri4.aspx?sortcode=1.59.62.72.72>

Voici quelques politiques et règlements utiles à votre prestation d'enseignement :

- 109 Politique de prévention et de lutte contre les violences à caractère sexuel
- 401- Règlement relatif au plagiat et aux actions et comportements répréhensibles liés à la poursuite des études à l'ENAP (020-11)
- 111- Politique de reconnaissance des droits d'auteurs sur le matériel pédagogique à l'ENAP
- 117- Politique de soutien aux étudiants en situation de handicap
- 118- Politique relative au harcèlement, à la discrimination et à la civilité
- 426- Règlement de la bibliothèque à l'intention des usagers
- 423 Règlements des études

# ANNEXES

ANNEXE A › COORDONNÉES DES PERSONNES-RESSOURCES

ANNEXE B › INFORMATIONS RELATIVES À LA PRÉPARATION DES COURS

ANNEXE C › GUIDE DE L'UTILISATEUR POUR LA PLATEFORME SIEL

## <span id="page-16-0"></span>> Annexe A : Coordonnées des personnes-ressources

Pour toute question concernant l'offre de cours en classe : etudes@enap.ca

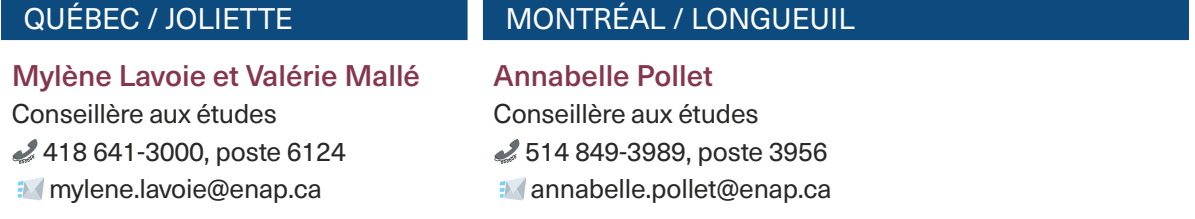

#### OUTAOUAIS / SHERBROOKE SAGUENAY /TROIS-RIVIÈRES / DRUMMONDVILLE

Linda Boudreau Conseillère aux études 819 771-6095, poste 2223 **i**linda.boudreau@enap.ca

François Bergeron Conseiller aux études 418 545-5035, poste 1 **francois.bergeron@enap.ca** 

#### ÉTUDES AVEC RECHERCHE - TOUS LES CAMPUS

Karine Prévost-Privat Conseillère aux études 514 849-3989, poste 3995 **formation-recherche@enap.ca** 

## SERVICES AUX ÉTUDIANTS — TOUS LES CAMPUS

[sae@enap.ca](mailto:sae@enap.ca)

#### Geneviève Cantin-Chartré

(Étudiants internationaux) Conseillère aux services aux étudiants 418 641-3000, poste 6257 **genevieve.cantin-chartre@enap.ca** 

#### Mylène Lavoie

Conseillère aux études (Étudiants en situation de handicap) 418 641-3000, poste 6124 **Mylene.lavoie@enap.ca** 

#### BUREAU DES TECHNOLOGIES ÉDUCATIVES ET SOUTIEN PÉDAGOGIQUE athenap[@enap.ca](mailto:sae@enap.ca)

#### Nadine Cambefort

Directrice administrative de l'enseignement 418 641-3000, poste 6664 nadine.cambefort@enap.ca

#### Votre référent technopédagogique

GUIDE PRATIQUE POUR LES MEMBRES DU CORPS ENSEIGNANT

#### QUESTIONS RELATIVES AUX CONTRATS POUR TOUS LES CAMPUS

#### Johanne Bolduc

Agente de secrétariat 819-771-6095 poste 2221 [johanne.bolduc@enap.ca](mailto:johanne.bolduc@enap.ca)

#### Elen Maltais

Technicienne en ressources humaines et à la paie 418-641-3000 poste 6489 **[Elen.maltais@enap.ca](mailto:Elen.maltais@enap.ca)** 

#### RÉSERVES ACADÉMIQUES (BIBLIOTHÈQUE)

#### QUÉBEC

#### Félix de la Durantaye

Bibliothécaire 418 641-3000, poste 6446 Felix.delaDurantaye@enap.ca

## MONTRÉAL ET LONGUEUIL OUTAOUAIS Cedric Hyanta Yanta

Technicien en documentation 514 849-3989, poste 3962 YannickCedric.HyantaYanta@enap.ca

**SAGUENAY** 

François Bergeron Conseiller aux études 418 545-5035, poste 1

**francois.bergeron@enap.ca** 

## Johanne Bolduc

Agente de secrétariat 819 771-6095, poste 2221 johanne.bolduc@enap.ca

#### SERVICE DES RESSOURCES MATÉRIELLES (CLÉS, AMÉNAGEMENT DU LOCAL)

Montréal, Québec, Trois-Rivières et **Drummondville srmi@enap.ca** 

**OUTAOUAIS** Johanne Bolduc Agente de secrétariat 819 771-6095, poste 2221 johanne.bolduc@enap.ca

#### **SHERBROOKE**

#### Linda Boudreau

Conseillère aux études 819 771-6095, poste 2223 **I**linda.boudreau@enap.ca

#### CARTE D'EMPLOYÉ

#### QUÉBEC Isabelle Delage

Agente de secrétariat 418 641-3000, poste 6499 isabelle.delage@enap.ca

#### MONTRÉAL Bruno Mainville

Commis à la logistique et à l'entretien des immeubles 514 849-3989, poste 3905 **bruno.mainville@enap.ca** 

## **OUTAOUAIS** Au comptoir de la réception pour la prise de la photographie

## <span id="page-18-0"></span>> Annexe B : Informations relatives à la préparation des cours

#### — **PLAN DE COURS —**

Par souci de standardisation, nous vous transmettrons le gabarit du plan de cours de l'ENAP en version Word.

POUR LES COURS EN PRÉSENTIEL : une fois votre plan de cours terminé, vous devrez le retourner par courriel à l'agent(e) de secrétariat qui vous l'a transmis. Cette personne s'assurera de la mise en page adéquate et vous l'enverra ultérieurement en version Word et PDF. Il est important que ce soit la version PDF qui soit versée dans Athenap, dans le cours en question.

POUR LES COURS EN LIGNE (À DISTANCE, HYBRIDE ET À DISTANCE MIXTE) : une fois que vous aurez vali-dé/corrigé le plan de cours, une personne du BTE se chargera de l'intégration du plan de cours final en PDF sur Athenap.

## — **LIVRES OBLIGATOIRES ET RÉSERVE ACADÉMIQUE —**

#### Livres obligatoires

Vous devez confirmer à l'agent(e) de secrétariat ou du BTE les titres du livre ou des livres obligatoires en respectant la date limite qu'elle vous aura fournie par courriel.

#### Réserve académique

La liste des livres et autres documents à mettre en réserve à la bibliothèque doit être communiquée cinq semaines avant le début du trimestre. Un membre du personnel des bibliothèques communiquera avec vous, par courriel, à cet effet.

#### — **DROITS D'AUTEURS ET LIMITES DE NUMÉRISATION AUTORISÉES —**

Dans l'entente qui unit les universités québécoises et Copibec, les universités ont l'obligation de déclarer la totalité des reprographies faites à des fins d'enseignement, que ce soit en format papier ou numérisé, déposées sur ATHENAP.

En vertu de la licence accordée par Copibec, le personnel des universités (enseignants, conférenciers et personnel administratif) est autorisé à numériser au cours d'une même session et pour un même groupe d'étudiants, 15 % du nombre total des pages d'une œuvre.

Elle permet aussi la numérisation entière d'un article de périodique ou de journal, de même qu'un chapitre entier de livre, à condition que celui-ci ne dépasse pas 20 % du nombre total des pages du livre.

Les numérisations doivent être utilisées uniquement comme matériel didactique (anthologie, notes de cours, textes), à des fins d'enseignement ou de recherche.

#### — **TEXTES, NOTES DE COURS, PRÉSENTATIONS POWERPOINT, ETC. —**

Depuis l'automne 2015, tous les documents utilisés dans le cadre d'un cours sont déposés sur Athenap. Veuillez prendre en considération que les notes de cours sont traitées de la même façon que les textes quant à la validation des droits d'auteurs.

## — **TABLE DES MATIÈRES DES TEXTES ET DROITS D'AUTEURS (S'IL Y A LIEU) —**

La table des matières des textes intégrés dans Athenap doit être transmise avant la date limite indiquée dans l'échéancier que vous remettra votre agent(e) de secrétariat, dans le but de faire la demande des droits d'auteurs à Copibec.

Pour les cours en ligne (à distance, hybride ou à distance mixte), le BTE rédige la table des matières en fonc-tion du plan de cours et la transmet pour la déclaration à Copibec.

Pour les cours en présentiel, l'enseignant la prépare. Veuillez consulter les consignes et le modèle de table des matières utilisé par l'ENAP ci-dessous pour vous aider :

#### — **TOUTE REPRODUCTION D'ŒUVRES LITTÉRAIRES (LIVRES, PÉRIODIQUES, JOURNAUX, ETC.)—**

Utilisées pour un cours et présentes dans Athenap, elle doit figurer dans la table des matières. Par contre, les lectures qui vous ont inspirées ou qui seraient intéressantes pour les étudiants mais qui ne sont pas intégrées dans Athenap ne doivent pas être listées dans la table des matières.

Consignes pour nommer (bien respecter l'ordre ci-dessous) :

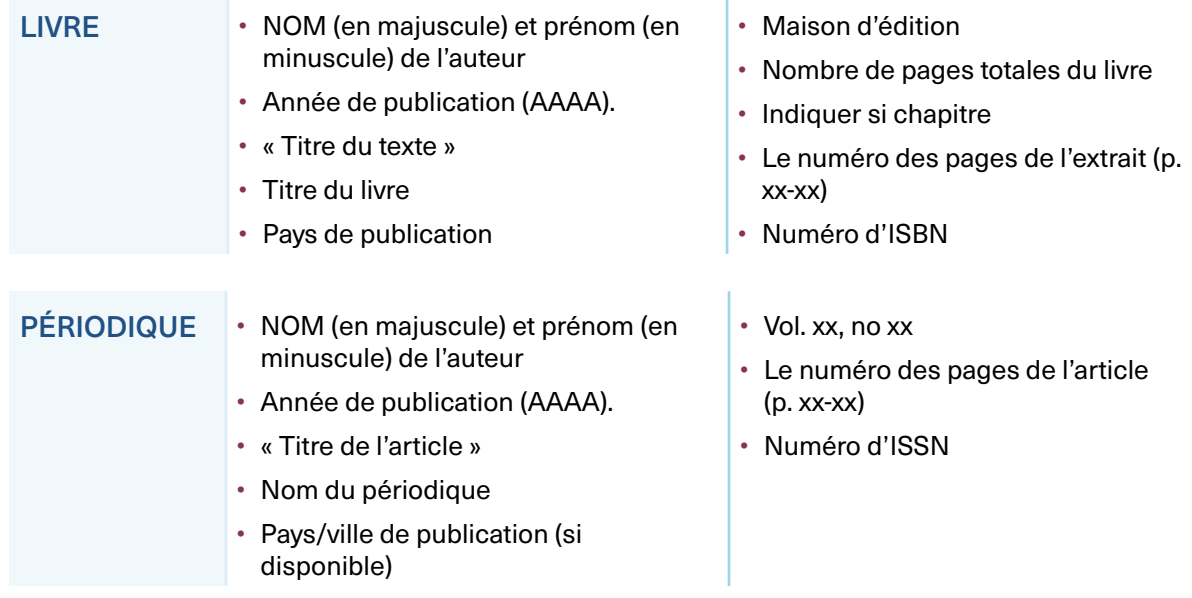

#### — **DOCUMENTS PROVENANT D'INTERNET —**

Contrairement à ce que l'on peut penser, la majeure partie des contenus provenant d'Internet est protégée par le droit d'auteur et est donc soumise aux mêmes normes que les livres, à moins qu'un avis spécifique permette la reprographie pure et simple (ou pour des fins d'enseignement). Afin de faciliter l'approbation rapide des tables des matières, il est nécessaire de fournir, avec l'extrait choisi, une copie de la page du site énonçant les règles d'utilisation.

#### Quelques suggestions

Si vous désirez utiliser des contenus en provenance d'Internet, nous vous suggérons plutôt de :

- Indiquer un hyperlien vers le site Web en question, ce qui n'est pas considéré comme une reproduction, mais plutôt comme l'équivalent d'une citation : [en ligne], [www. XXXXXX.com[\]](http://www.xxxxxx.com/), ISSN XXXXXXX. À télécharger directement en ligne
- Reformuler dans vos propres mots le contenu trouvé sur Internet;
- Choisir des contenus libres de droits.

#### Quelques précisions

Le DOI n'est pas reconnu par Copibec. Il est essentiel d'indiquer les ISBN et ISSN :

- Livre : indiquez les pages, chapitre par chapitre et non pas un groupe de pages qui comprend plusieurs chapitres. Exemple : chap. 1, p. 6-20, chap. 2, p. 21-32, etc.; plutôt que chap.1-5, p. 6155.
- Revue : le titre de l'article, le nom de la revue et le groupe de pages utilisé.
- CAS : l'endroit où il est publié (exemple : Montréal, HEC) et le numéro du cas.

## — **DÉPÔT D'EXTRAIT D'OUVRAGE SUR ATHENAP —**

Afin de bien faire respecter les droits d'auteur, il faut s'assurer de déposer sur Athenap seulement les groupes de pages que vous avez indiqués dans la table des matières. Par exemple, pour un livre en format PDF, on dépose le ou les chapitres désirés et non pas tout le livre.

À tout moment pendant la session, vous pourrez ajouter des lectures sur la plateforme, mais avant de le faire, vous devez communiquer avec votre agent de secrétariat attitrée par courriel et lui indiquer toute l'information s'y rattachant.

La norme préconisée pour présenter les références bibliographiques sur Athenap est l'APA, 7ème édition car c'est la norme la plus utilisée par les enseignants de l'ENAP. Vous pouvez utiliser l'outil bibliographique [Mon Diapason](https://mondiapason.ca/fichiers/OutilBibliographique/index_APA.php) pour citer correctement vos sources.

## <span id="page-21-0"></span>> Annexe C : Guide de l'utilisateur pour la plateforme SIEL

## **Introduction**

Le présent document a pour but d'informer les utilisateurs sur les différentes listes offertes par le système de gestion du bureau du registraire, soit SIEL.

## — **ACCÈS À L'APPLICATION —**

L'accès peut se faire par :

- [L'adresse Web](https://auth.enap.ca/cas/login?service=https:%2F%2Fsiel.enap.ca%2Fapex%2Ff%3Fp%3D1%2039:101:31800310346803)
- L'intranet de l'ENAP ([http://colibri.enap.ca](http://colibri.enap.ca/)[\)](http://colibri.enap.ca/) en cliquant sur l'image qui est située en dessous de la section principale.

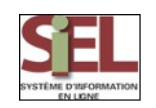

#### — **AUTHENTIFICATION —**

- Inscrivez votre code utilisateur qui vous a été attribué par l'ENAP. Celui-ci correspond au code utilisé afin d'accéder à votre boîte de courriel ENAP.
- Si vous ne possédez pas de courriel ENAP, vous devez utiliser le code utilisateur qui vous a été attribué afin d'accéder au réseau du campus de Québec.
- Si vous ne disposez pas de code utilisateur et que vous voulez accéder au système, veuillez contacter votre secrétaire.

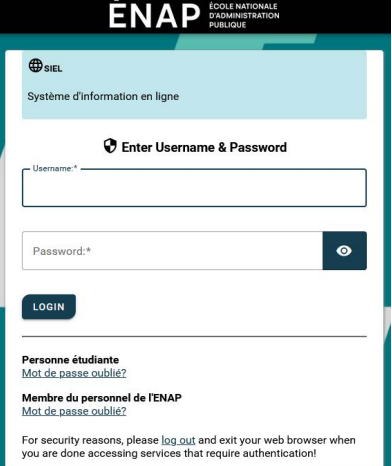

#### — **LISTES ET RAPPORTS —**

Cette section permet d'expliquer les étapes afin d'utiliser les différentes listes/rapports disponibles :

- Liste des étudiants inscrits
- Liste des étudiants inscrits avec détails

22

## Accéder à une liste ou un rapport

- 1. Accéder à la section « Listes et rapports ».
- 2. Choisir une liste parmi les choix disponibles : Étudiants inscrits ou Étudiants inscrits avec détails.

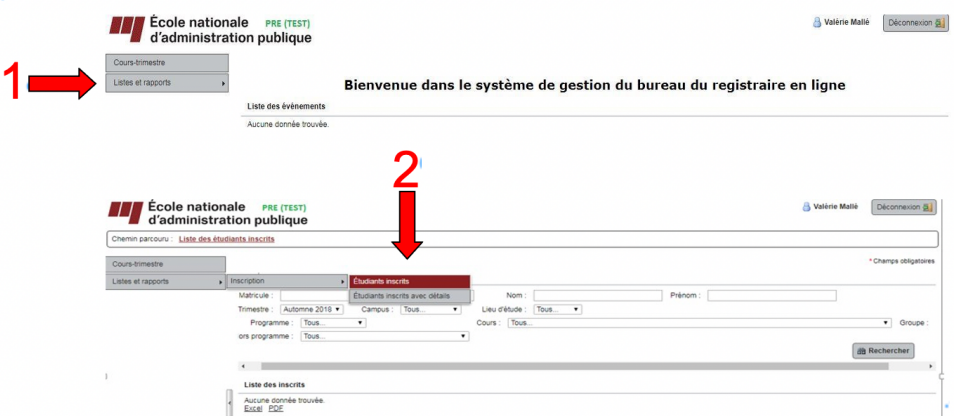

- 3. Critères de recherche permettant de filtrer la liste :
	- Le trimestre d'enseignement
	- Le campus
	- Le cours
	- Le groupe
- 4. Le bouton « Rechercher » permet d'effectuer la recherche et de rafraîchir la liste selon les critères sélectionnés;
- 5. Présente la liste des étudiants selon les critères saisis;
- 6. Permet de générer une liste en format (Excel) ou (PDF);

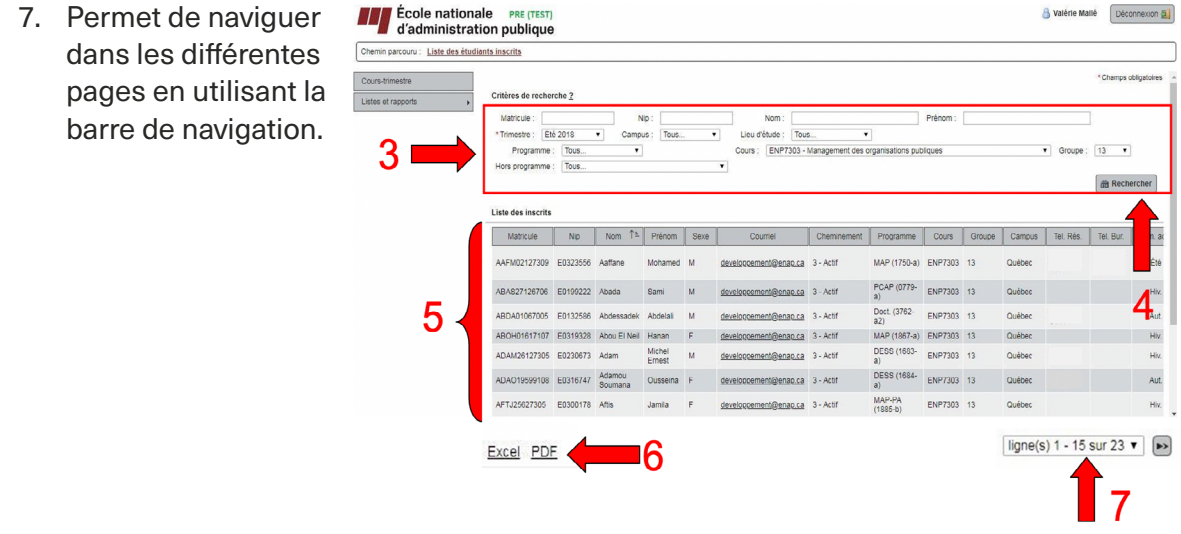

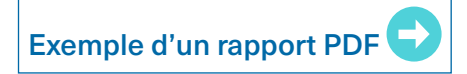

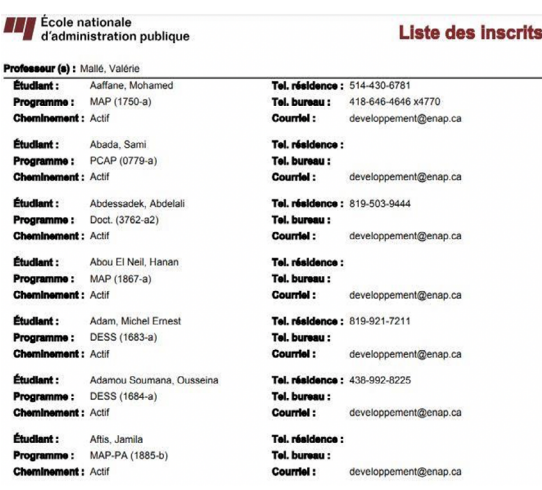

# 24

## — **SAISIE DES RÉSULTATS —**

Cette section permet d'entrer les notes de vos étudiants à la fin du trimestre pour tous les cours dont vous êtes l'enseignant.

## Accéder à la saisie des résultats

- 1. Sélectionnez la section « Cours-trimestre »
- 2. Sélectionnez le trimestre et votre nom dans la liste déroulante « Professeur ».
	- Cela vous donne accès automatiquement à l'ensemble de vos cours.

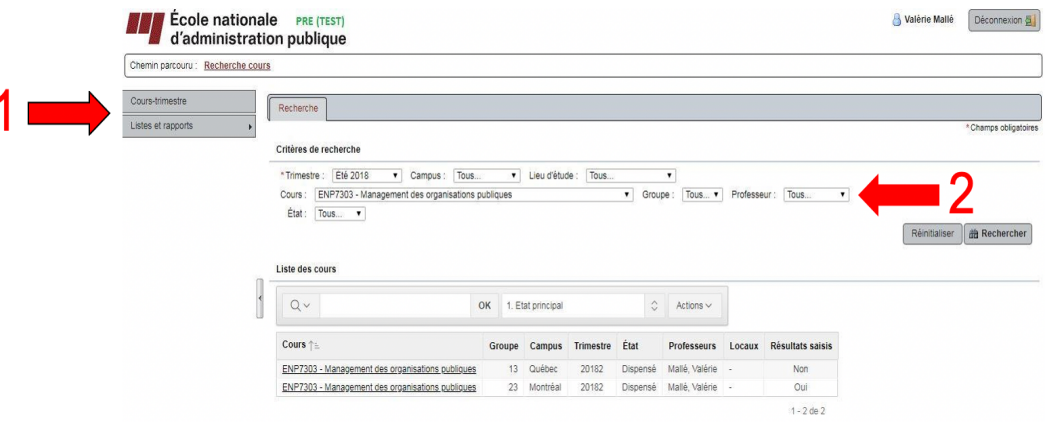

3. Cliquez sur « Saisie résultats »

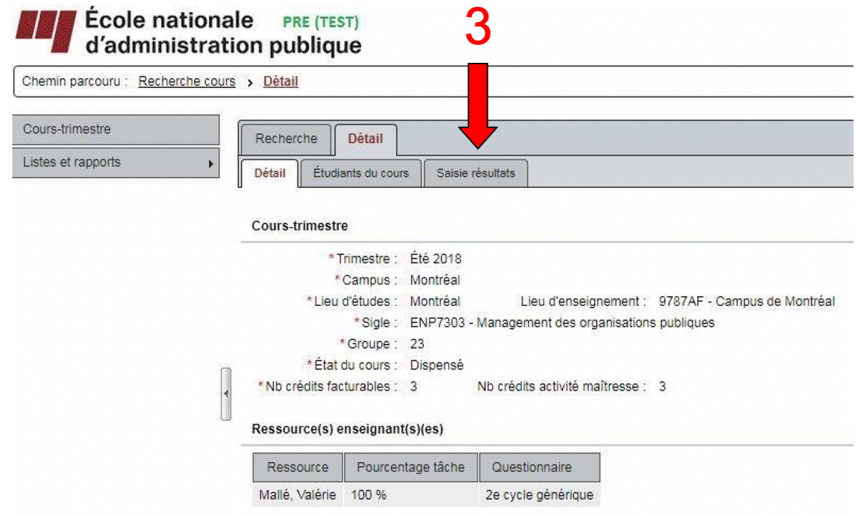

4. Sélectionnez la note à l'aide du menu déroulant

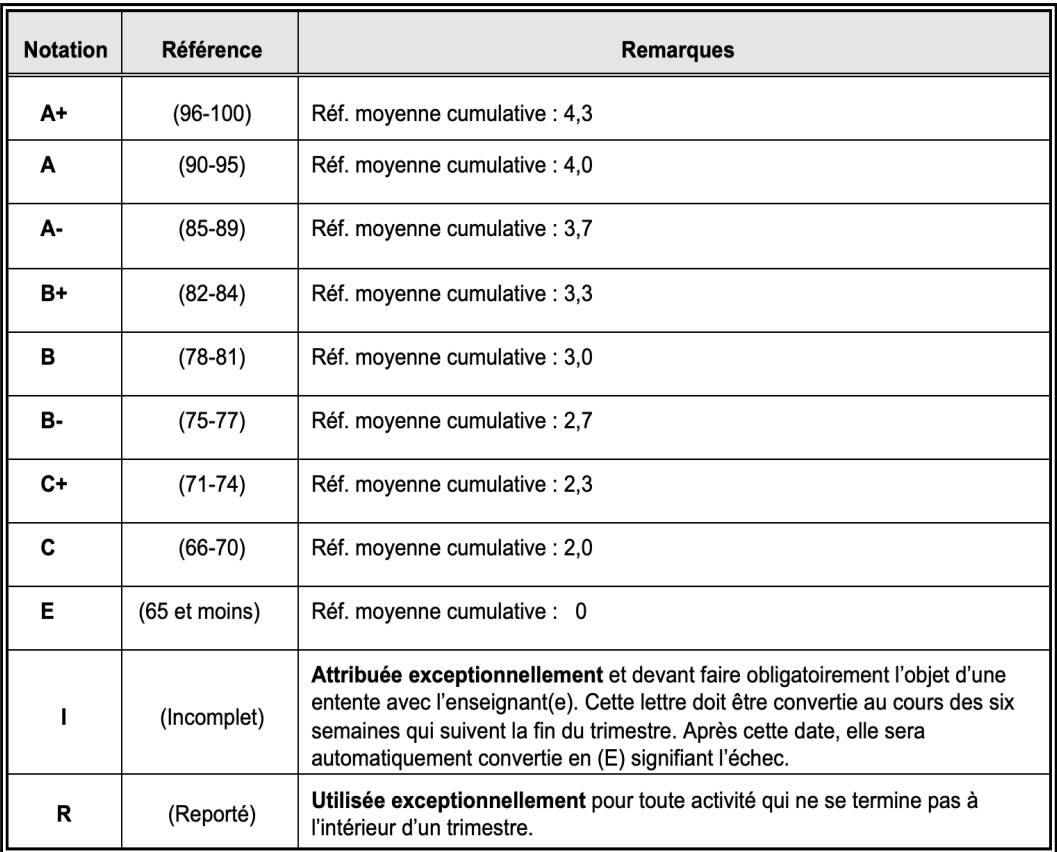

#### 5. Enregistrez

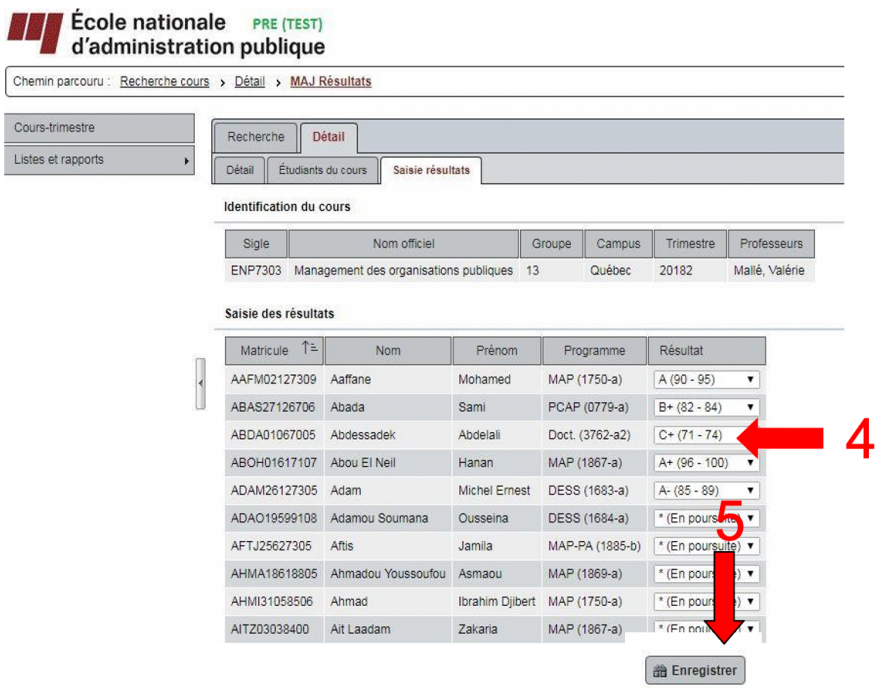

## Notes importantes

- Vous ne pouvez modifier un résultat enregistré (pour toutes modifications, vous devez vous adresser au bureau du registraire).
- Vous devez attendre la fin de la période d'évaluation de votre cours avant de saisir les notes.

#### Message d'avertissement

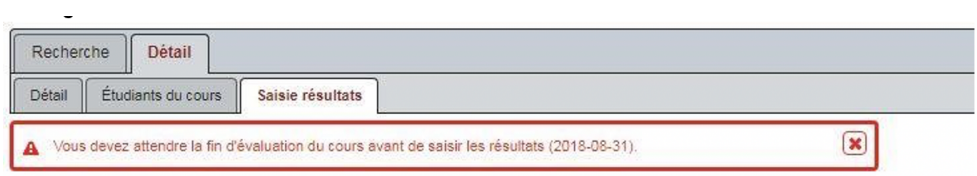

Si votre groupe compte moins de 5 étudiants, l'évaluation des enseignements n'aura pas lieu. Vous ne pourrez donc pas saisir vos résultats par vous-même. Vous devez communiquer avec le bureau du Registraire.

#### Message d'avertissement

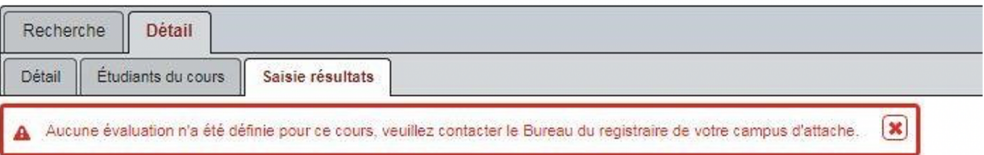

26

Vous ne pouvez saisir les résultats finaux pour les activités d'intégration et de recherche, soit : stage, travail dirigé/séminaire de lecture (groupe 97 à 99), projet de mémoire, mémoire, projet en organisation, proposition de thèse et thèse.

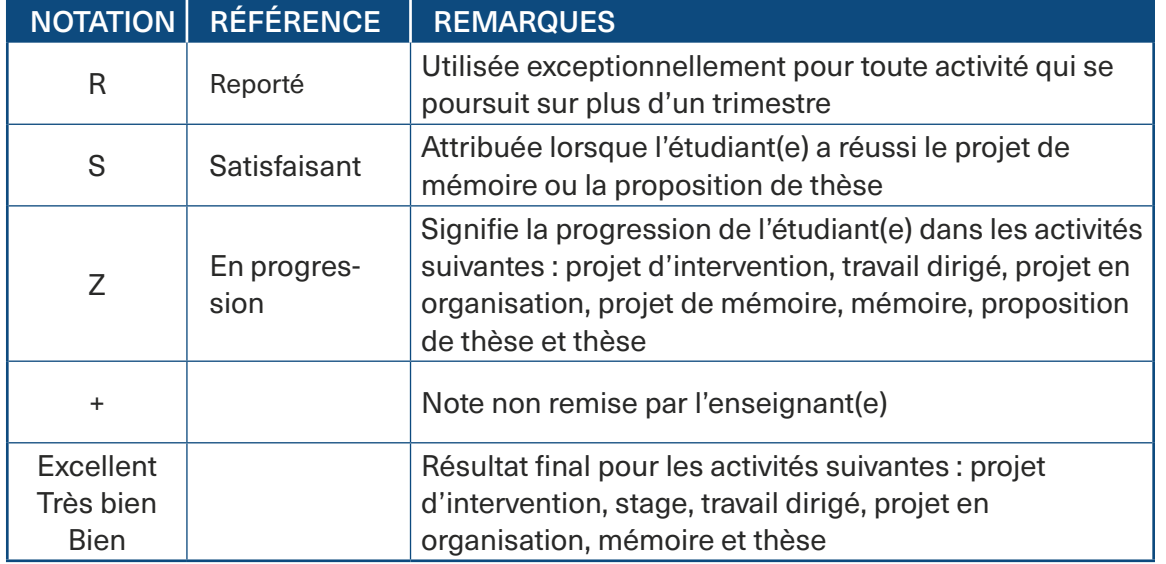

Les résultats suivants sont saisis uniquement par le bureau du registraire :

Lorsque vous effectuez la saisie des résultats dans SIEL, il se peut que vous retrouviez deux fois le même étudiant sur votre liste de consignation; il s'agit d'un étudiant actif dans deux programmes. Il est donc important que la notation soit saisie aux deux endroits pour ce même étudiant.

#### — **ÉVALUATION DES ENSEIGNEMENTS —**

- 1. Afin d'accéder à l'évaluation du cours enseigné, cliquez sur l'onglet « Évaluation des enseignements ».
- 2. L'évaluation ne sera disponible que si :
	- la date de fin d'évaluation inscrite dans SIEL et la date limite de remise des résultats inscrite sur le calendrier universitaire sont atteintes;
	- les notes ont été saisies dans le système.

Un courriel automatisé vous sera transmis vous invitant à consulter votre évaluation.

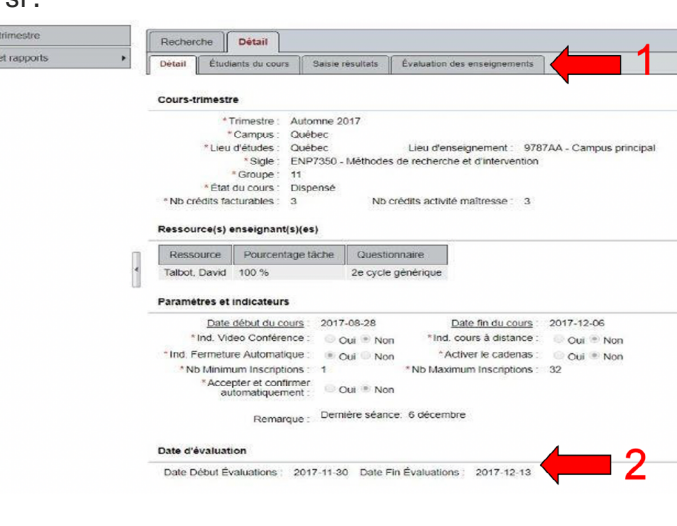